# **BEI On-line Professional Development Platform**

# **BUREAU OF EARLY INTERVENTION**

## **DIVISION OF FAMILY AND CHILD HEALTH**

**NEW YORK CITY DEPARTMENT OF HEALTH AND MENTAL HYGIENE**

**Do you want to receive email alerts about new trainings?**

**Do you have questions about the NYC Bureau of Early Intervention on-line trainings or about the LMS?**

**Email EmbeddedCoaching@ health.nyc.gov**

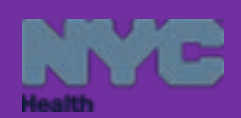

**Be up-to-date on Early Intervention best practices to support EI families!** The New York City Department of Health, Division of Family and Child Health, Bureau of Early Intervention has launched a learning management system (LMS) to offer free professional development trainings on-line.

These trainings bear continuing education units (CEUs) for professionals in many disciplines. The New York City Bureau of Early Intervention (NYC BEI) is approved by the New York State Education Department, Office of the Professions for provision of CEUs to the following professionals:

- Physical therapists and PTAs
- Occupational therapists and OTAs
- Speech-language pathologists and audiologists
- Social workers (LCSW and LMSW)

NYC BEI is also an approved provider for continuing education units for teachers (CTLEs) as of July 28, 2020.

Completion of these professional development trainings may also be used toward the ten (10) hours of training required annually as per the New York State Department of Health Bureau of Early Intervention Provider Agreement.

To participate in the NYC BEI's professional development trainings, each participant must register in the LMS and create a profile. The information entered in the profile will inform the certificate created at the completion of each training, therefore, your profile must be accurate and complete. For example, the name on your profile should match your name on your professional license or certification. To receive a certificate with CEUs for each training, each registrant must complete the pre- and post-tests, all training modules, any module quizzes, and the training evaluation survey (as required by the New York State Office of the Professions).

> **To access the on-line trainings, go to the NYC Early Intervention website page for** *Professional Development and Trainings* **at https://www1.nyc.gov/site/doh/providers/resources/earlyintervention-professional-development-and-trainings.page \*click on the grey hyperlink NYC Early Intervention Online Trainings \***

The New York City Early Intervention Program's website has been updated to be more parent-friendly and both mobile- and tablet-compatible. It contains new resources that support both families and providers

(http://www1.nyc.gov/site/doh/health/health-topics/early-intervention.page).

**\*Note: Chrome is the preferred web browser \***

# **How to Use the New York City Bureau of Early Intervention Learning Management System (LMS)**

**Questions? Email EmbeddedCoaching@health.nyc.gov**

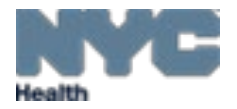

Step 1: **Click on the hyperlink in the grey box:** Hyperlink from the NYC BEI webpage will take you to the online training platform. **\***Chrome is the preferred web browser **\***

## https://www1.nyc.gov/site/doh/providers/resources/early-intervention-professional-development-andtrainings.page

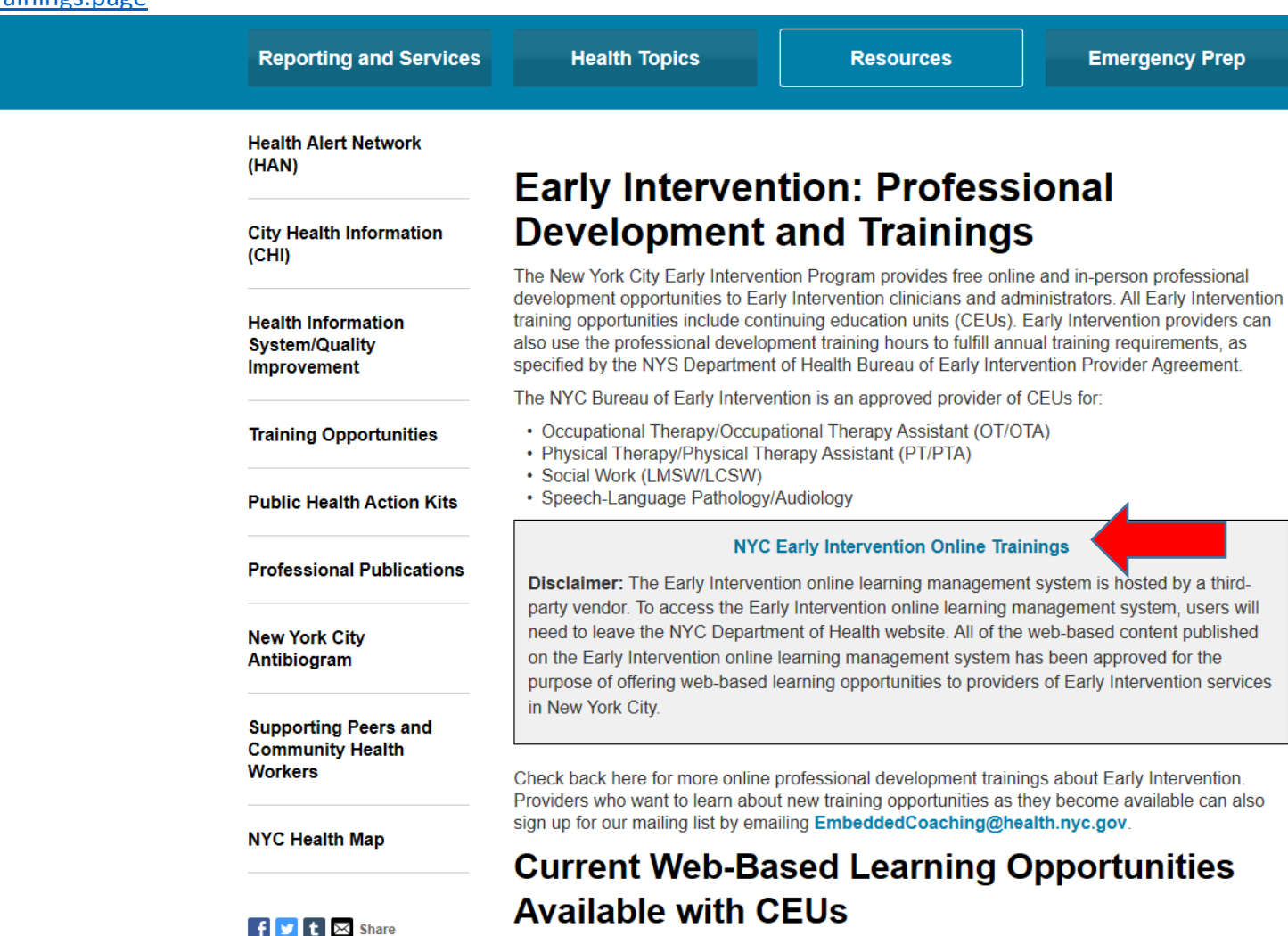

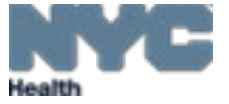

#### Step 2: Sign up for a new account: Each person is required to create a profile the first time that they use the LMS. To create your account, click on "Sign Up" on the home page

#### Welcome to the NYC Bureau of Early Intervention Online Training Platform

Website Disclaimer: You have left the NYC Department of Health website and are now accessing the Early Intervention learning management system, which is hosted by a third-party vendor. All of the web-based content published here has been approved for the purpose of offering web-based learning opportunities to providers of Early Intervention Services in New York City.

To take any of the online trainings offered by the NYC Bureau of Early of Intervention, you must first create an account. Participants must answer all applicable questions on their account profile page. To receive a certificate and continuing education units, participants must register and complete: 1) pre- and post-tests; 2) all modules; and 3) the course evaluation survey.

For more information, email embeddedcoaching@health.nyc.gov.

Log In

Password

Username

#### Log In

Forgot your login ID or password?

Don't have an account? Sign up!

**Browse Public Catal** 

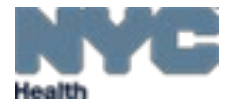

Step 3: Create account profile: You should see the "Create Account" page. Please answer ALL questions accurately. Information from your profile is required to generate your personalized certificate for CEUs. Your first and last name on your profile account must match your professional certificate or license.

# Welcome to the NYC Bureau of Early Intervention Online Training Platform Website Disclaimer: You have left the NYC Department of Health website and are now accessing the Early Intervention learning management system, which is hosted by a third-party vendor. All of the web-based content published here has been approved for the purpose of offering web-based learning opportunities to providers of Early Intervention Services in New York City.

To take any of the online trainings offered by the NYC Bureau of Early of Intervention, you must first create an account. Participants must answer all applicable questions on their account profile page. To receive a certificate and continuing education units, participants must register and complete: 1) pre- and post-tests; 2) all modules; and 3) the course evaluation survey.

For more information, email embeddedcoaching@health.nyc.gov.

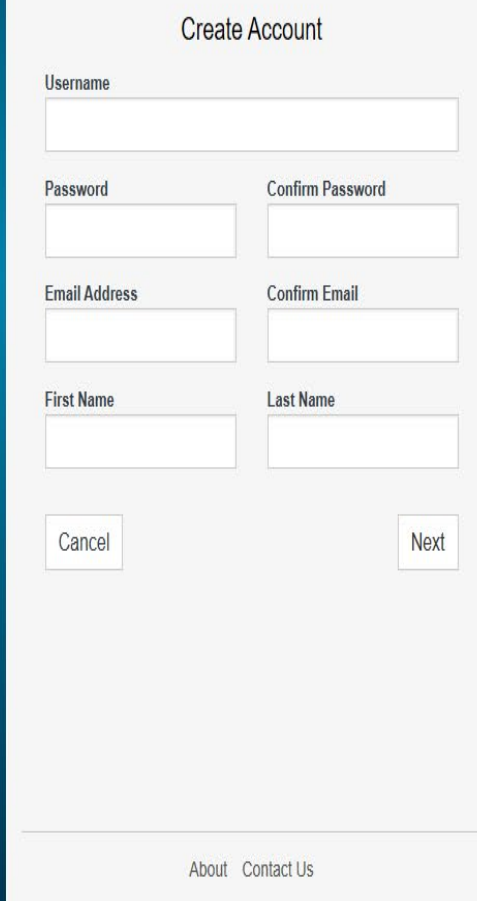

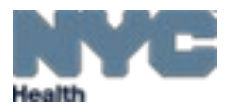

Step 4. **Access a training**: There are two ways to search for trainings: (1) Type the name of the training in the "Search Catalog" box on the upper right hand or on the lower right hand of the home screen, or (2) click on "Catalog" on the upper right hand of your home page, which will reveal a list of all available trainings.

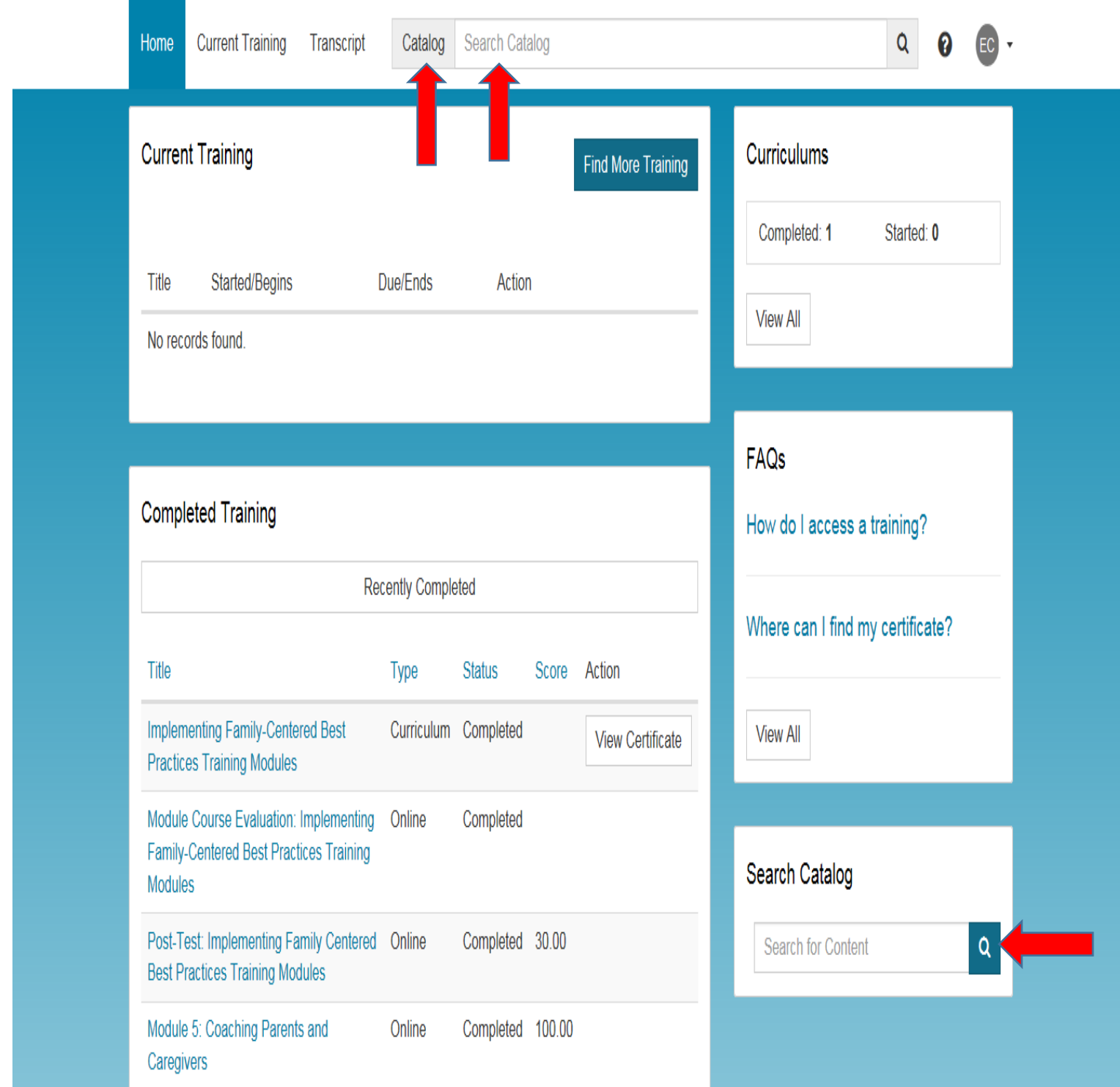

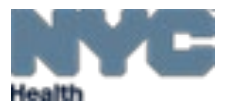

Step 5: **Choosing the correct training:** Once you type in first few keywords of a training you should get a dropdown menu with options. Click on **select all results**. Or click on the title of your training that has the word **curriculum** next to it

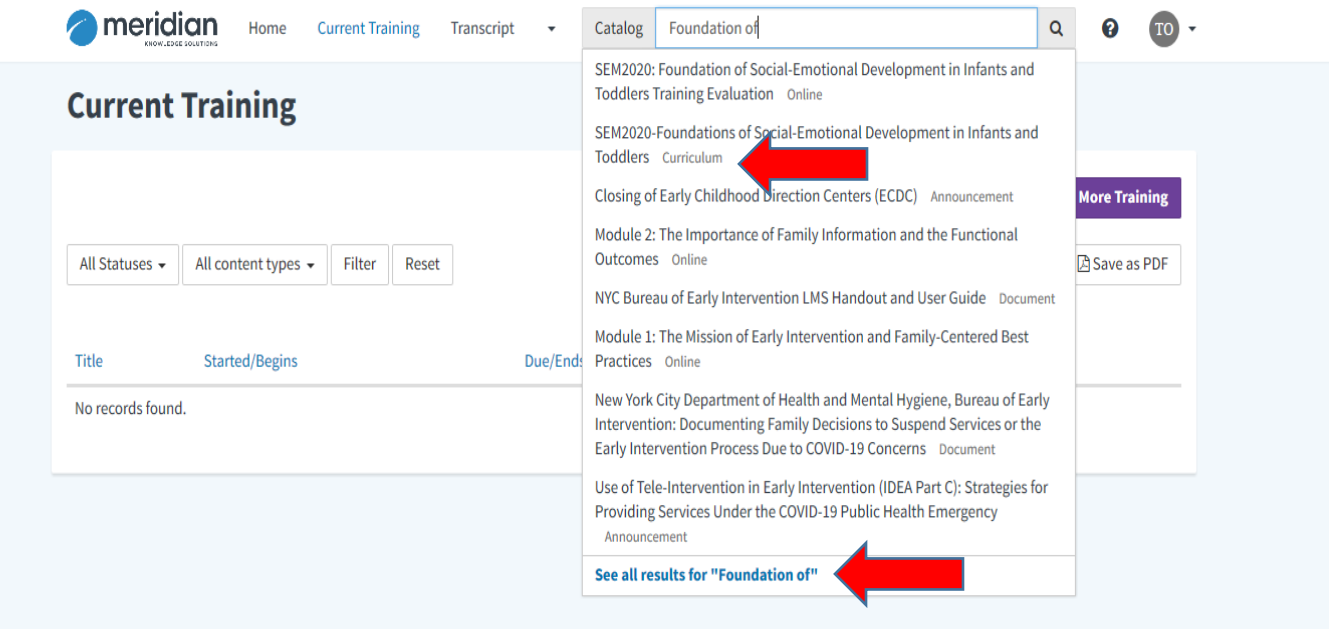

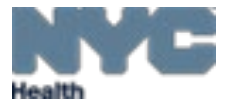

Step 6: **Enroll in the curriculum:** Click on the title that has the word **curriculum** under it. It's also the one with a cube/square symbol

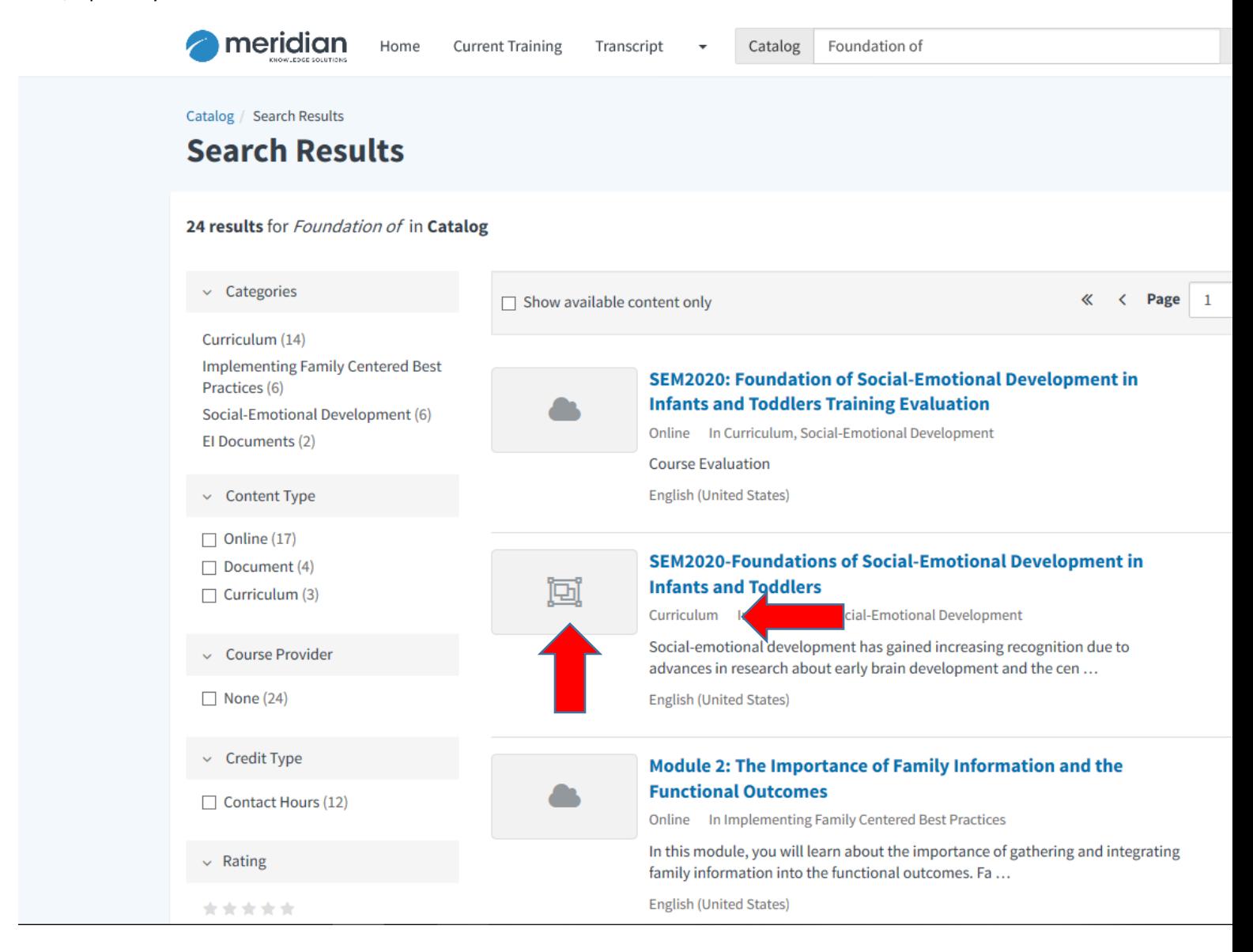

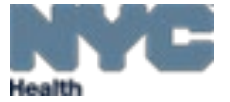

#### Step 7: **Enroll in Curriculum of training**

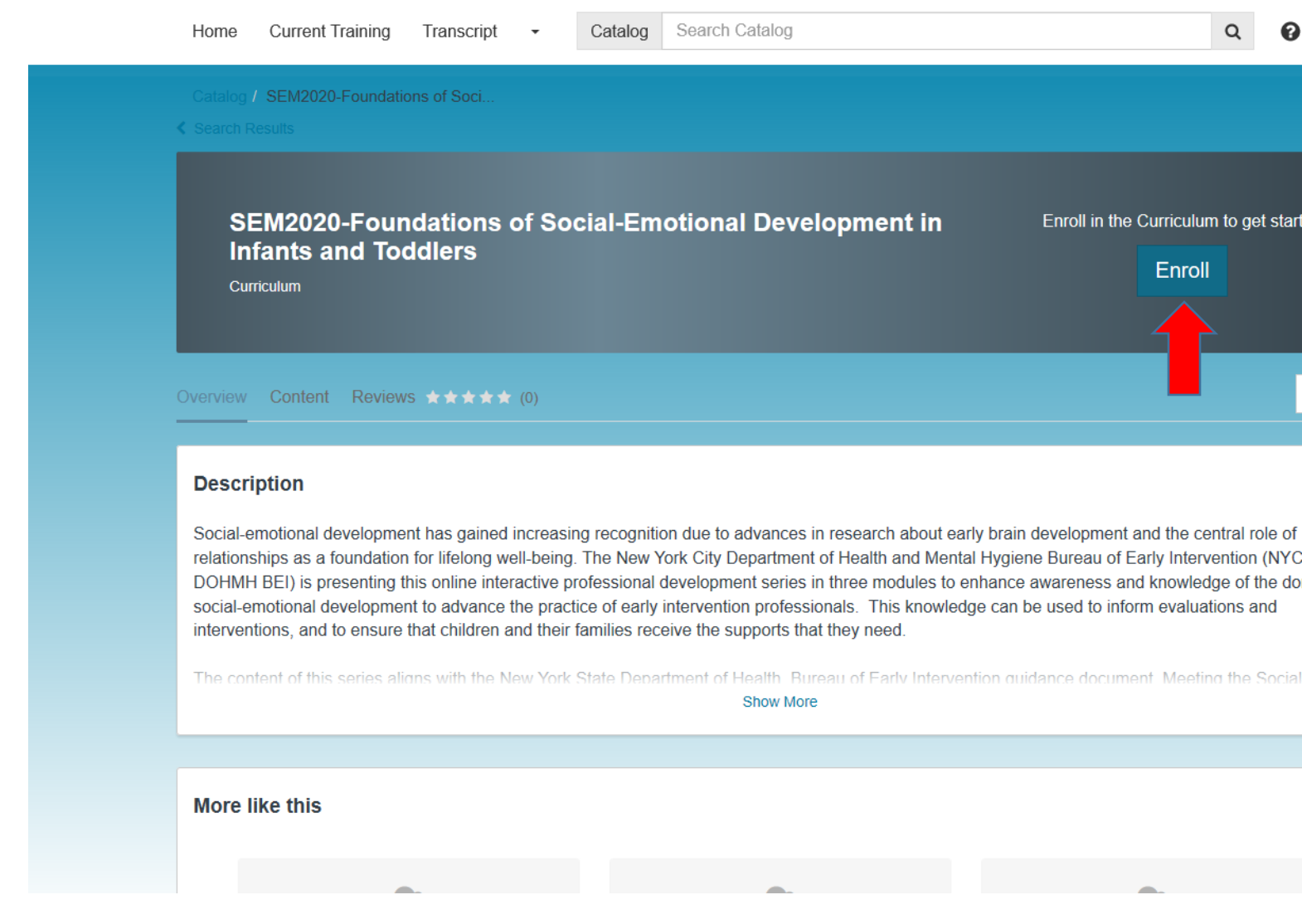

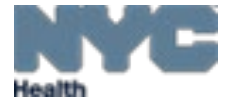

Step 8: Complete all items of a training in the sequential order in order to get your certificate of completion.

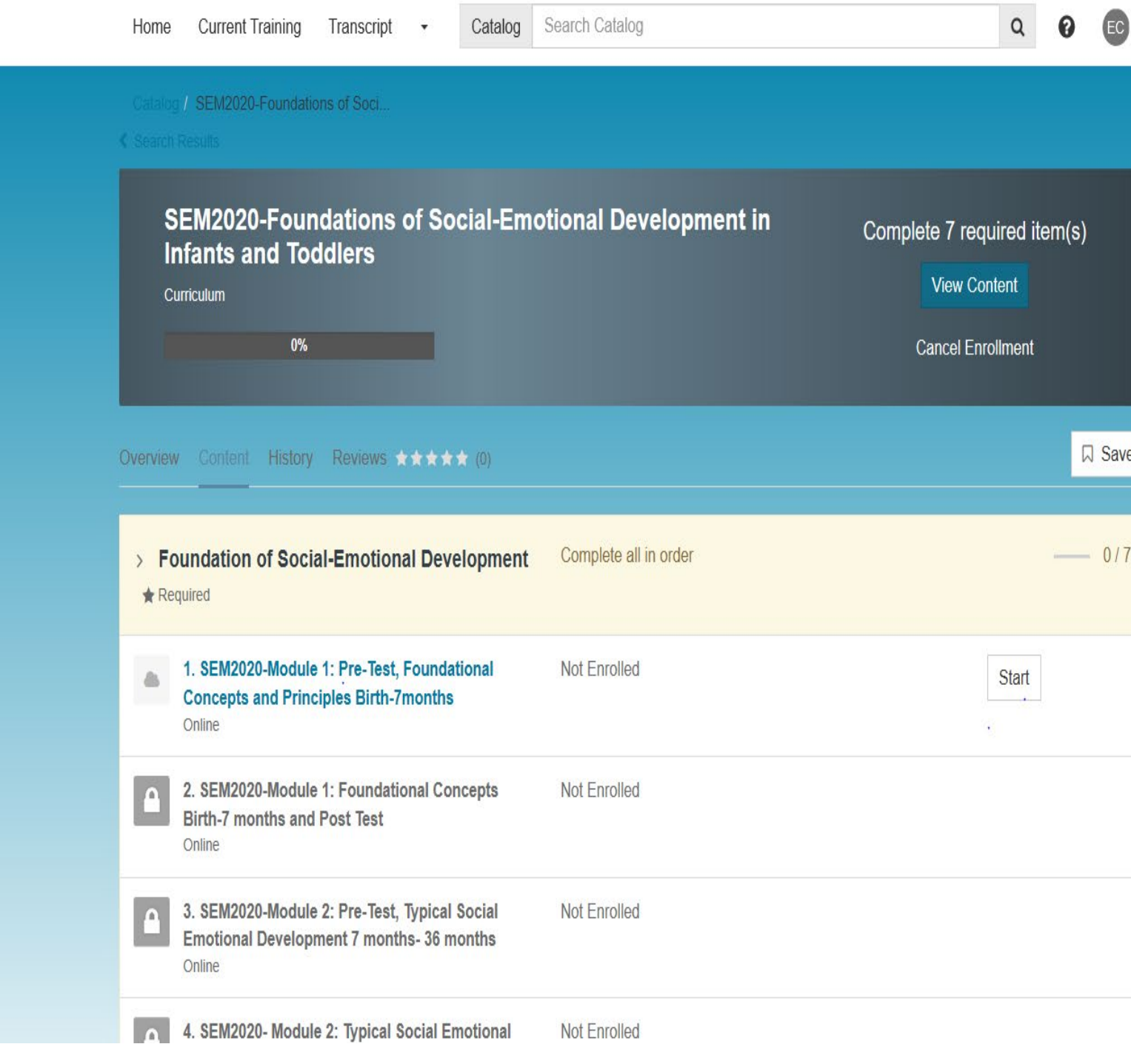

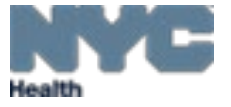

**Step 9: Access your certificate of completion:** After you have completed all components of each training, your certificate with contact hours will become available on your home page under "Completed Training".

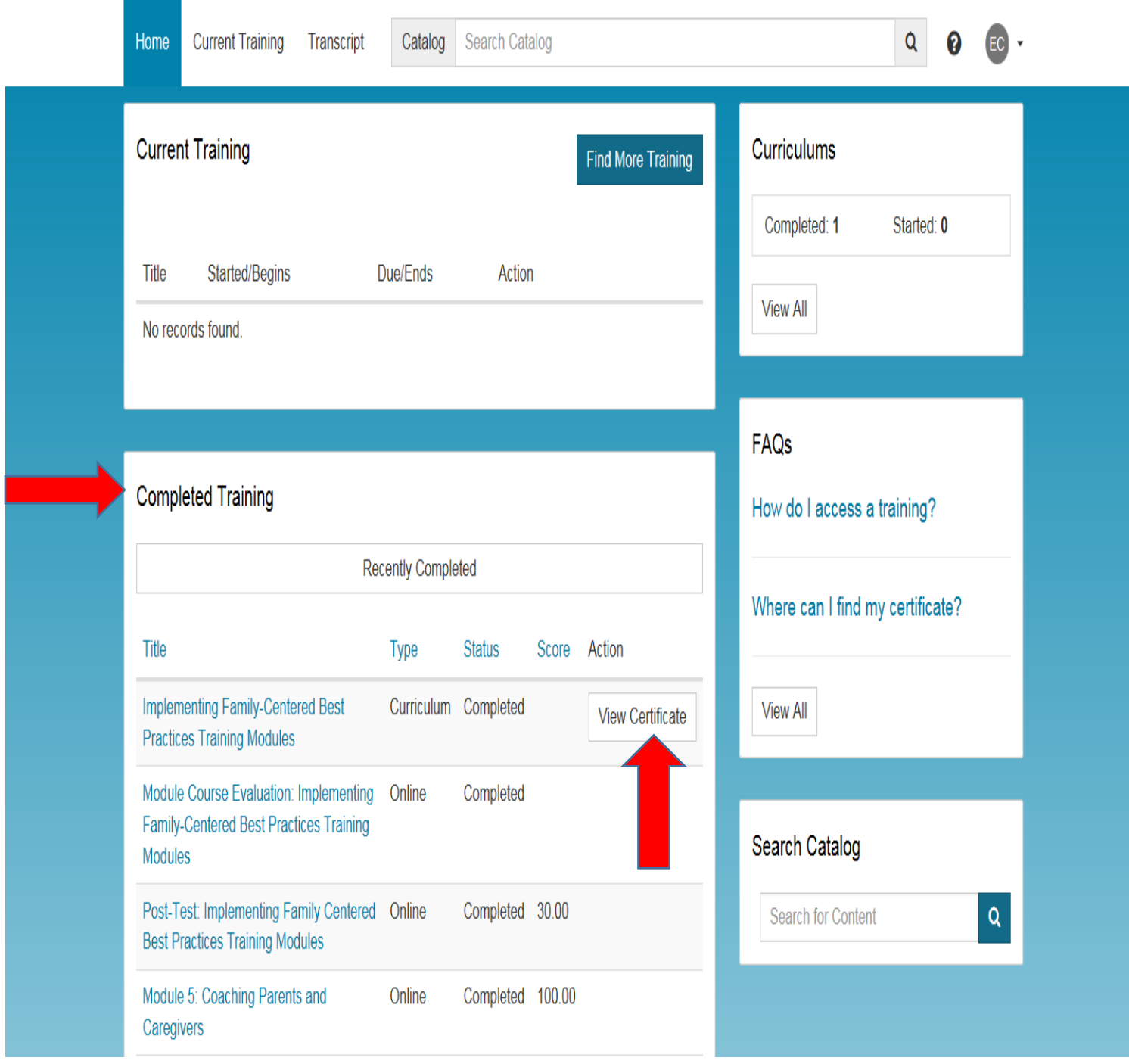

**\*\*\* To secure a certificate of completion, each participant is required to complete all components of each training. This is a requirement by the New York State Office of the Professions for contact hours and CEUs. You will not receive a certificate of completion if any component of a training is skipped \*\*\***

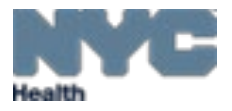